### **Einleitung**

- Dieses Dokument beschreibt das Verfahren und Vorsichtsmaßnahmen zum Upgraden der CD/USB-Receiver-Firmware.
- Wenn beim Updaten der Firmware ein Fehler auftritt, wird der CD/USB-Receiver möglicherweise unbrauchbar. Lesen Sie deshalb das folgende Verfahren und die zu ergreifenden Vorsichtsmaßnahmen vor dem Firmware-Update sorgfältig .durch
- Informationen zu den grundlegenden Funktionen des CD/USB-Receivers finden Sie in der entsprechenden Bedienungsanleitung für Ihr Modell.

## **Zielmodell und Firmware-Version**

Der Updater kann für die Firmware-Versionen der unten aufgeführten Modelle verwendet werden.

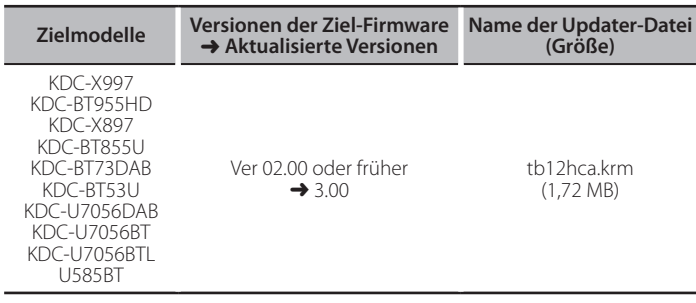

>

Näheres zum Kontrollieren der Firmware-Version finden Sie im Abschnitt "Überprüfung der Firmware-Version".

### **Arbeitsablauf**

- **Schritt 1** Laden Sie die Firmware-Dateien herunter und kopieren Sie diese auf den USB-Speicher
- **Schritt 2** Aktualisieren Sie die Firmware. (Dauer ca. 10 Minuten.) Reset des CD/USB-Receivers durchführen.
- Schritt 3 Überprüfen Sie, dass die Firmware aktualisiert wurde

## **Erstellung des Update-Mediums**

- Erstellen Sie das Update-Medium auf Ihrem PC.
- 1. Laden Sie den entsprechenden Updater für das Modell und die zu
- aktualisierende Firmware-Version herunter.
- 2. Updater in die oberste Verzeichnisebene des USB-Speichermediums kopieren. (≡≣)
- Sie können den Updater auch auf ein Gerät kopieren, das Audiodateien enthält, und die Firmware von dort aus aktualisieren.
- Das Update kann nicht durchgeführt werden, wenn das Programm in einen Ordner kopiert wird.
- Wenn der Name der Updater-Datei geändert wurde, kann das Update nicht ausgeführt werden.

# **Überprüfung der Firmware-Version**

- 1. Drücken Sie die [/]-Taste um den Bluetooth-Modus zu aktivieren.
- 2. [Volume]-Knopf drehen, bis "Settings" angezeigt wird, dann [Volume]-Knopf .drücken
- 3. [Volume]-Knopf drehen, bis "Settings" angezeigt wird, dann [Volume]-Knopf .drücken
- 4. [Volume]-Knopf drehen, um "BT F/W Update" anzuzeigen, dann den [Volume]-Knopf drücken.

Die aktuelle Firmware-Version wird rechts von "BT F/W" angezeigt.

# **Vorgehensweise beim Firmware-Update**

1. USB-Speicher an den frontseitigen USB-Eingang des CD/USB-Receivers .anschließen

#### ⊜

- Schließen Sie ihn nicht an den rückseitigen USB-Eingang an.
- 2. Wenn eine Audiodatei wiedergegeben oder "No Music Data" angezeigt wird, drücken Sie die [SRC]-Taste und wählen Sie die Option "STANDBY" (Standby-<br>Modus).
- 3. Drücken Sie die [ $\blacksquare$ -Taste um den Bluetooth-Modus zu aktivieren
- 4. [Volume]-Knopf drehen, bis "Settings" angezeigt wird, dann [Volume]-Knopf .drücken
- 5. [Volume]-Knopf drehen, bis "Settings" angezeigt wird, dann [Volume]-Knopf .drücken
- 6. [Volume]-Knopf drehen, um "BT F/W Update" anzuzeigen, dann den [Volume]-Knopf drücken.
- Die aktuelle Firmware-Version wird rechts von "BT F/W" angezeigt. 7. Drücken Sie den [Volume]-Knopf.
- 8. [Volume]-Knopf drehen, bis "YES" angezeigt wird, dann [Volume]-Knopf .drücken
	- "Updating" wird beim Start des Updates angezeigt. Das Update wird in **ca. 10 Minuten** durchgeführt, danach wird "Completed" angezeigt.
- 9. Drücken Sie auf die [C]-Taste.
- 10. Drücken Sie die Entriegelungstaste, um die Frontblende abzunehmen.
- 11. Drücken Sie die Rückstelltaste. Die Aktualisierung der Firmware wird wirksam.
- 12. Frontblende wieder anbringen.
- 13. Kontrollieren Sie anhand von Abschnitt "Überprüfung der Firmware-Version", dass die Firmware-Version upgedatet wurde.

{≡≡}

#### $\overline{\text{When}}$  "No File" angezeigt wird:

- Überprüfen Sie, ob sich der Updater auf der obersten Hierarchieebene .befindet
- Überprüfen Sie, ob der Name der Updater-Datei dem zu aktualisierenden Modell entspricht.

## **Vorsichtsmaßnahmen**

- Stellen Sie sicher, dass das Fahrzeug vor dem Update an einem sicheren Ort geparkt wurde. Lassen Sie den Motor laufen, um ein Entleeren der Batterie zu .vermeiden
- Stellen Sie während der Aktualisierung nicht den Motor ab und schalten Sie den CD/HSB-Receiver nicht aus Anderenfalls kann das Undate nicht ordnungsgemäß durchgeführt werden, und der CD/USB-Receiver wird möglicherweise unbrauchbar.